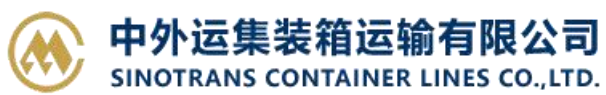

# **客户自行在天津网上营业厅办理网上汇款指定提单的操作指南**

(2020-2-13 更新)

第一步,登录我司"天津网上营业厅"

方法一:登陆网址

<https://ebusiness.sinolines.com.cn/snlebusiness/NetTIANJIN.aspx>

#### 方法二: 搜索框搜索"集运电子商务"

集运电子商务 SINOLINES E-BUSINESS SERVICES 7天前 - 中外运集装箱运输有限公司,外运集运,sinotrans,sinolines,sinotrans container lines co..ltd..http://www.sinolines.com https://ebusiness.sinolines.co... v - 百度快照

### 第二步,点击进入"天津网厅"

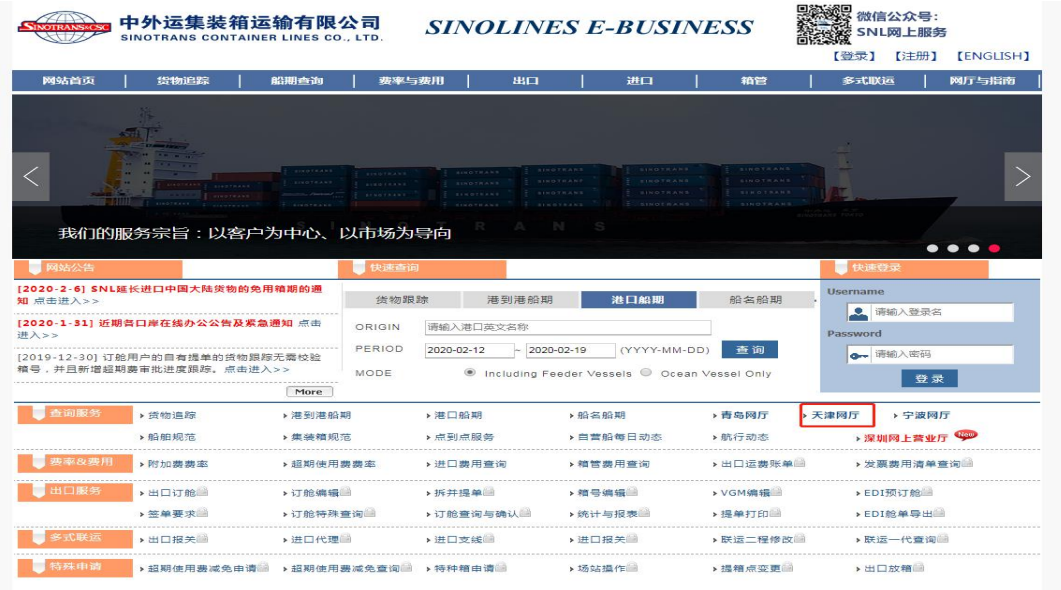

法律审明 | 群変殺れ | 网站地图 | 条地网点 | 吊工邮籍

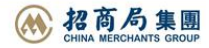

## 第三步,点击进入"进口费用汇款确认"

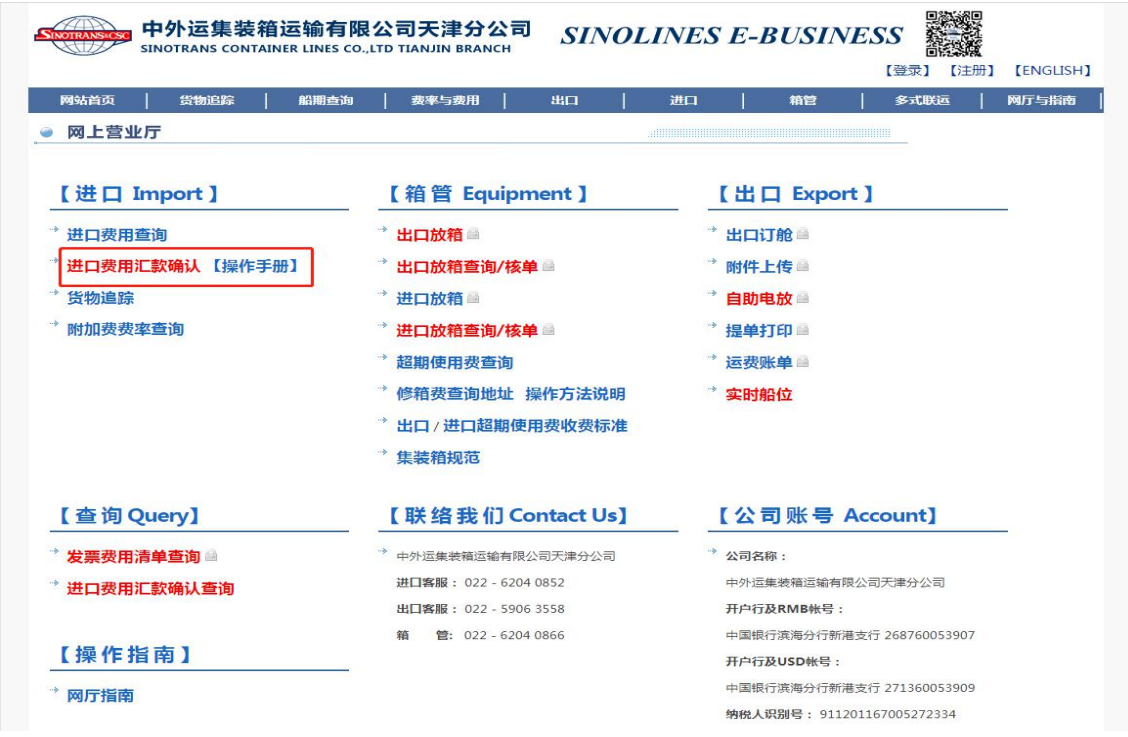

第四步,将您需要交费的提单号录入输入框内,**(☆支持多票录入)**。然后点击"查询"。

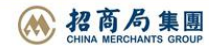

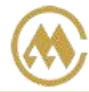

SINOTRANS CONTAINER LINES CO., LTD.

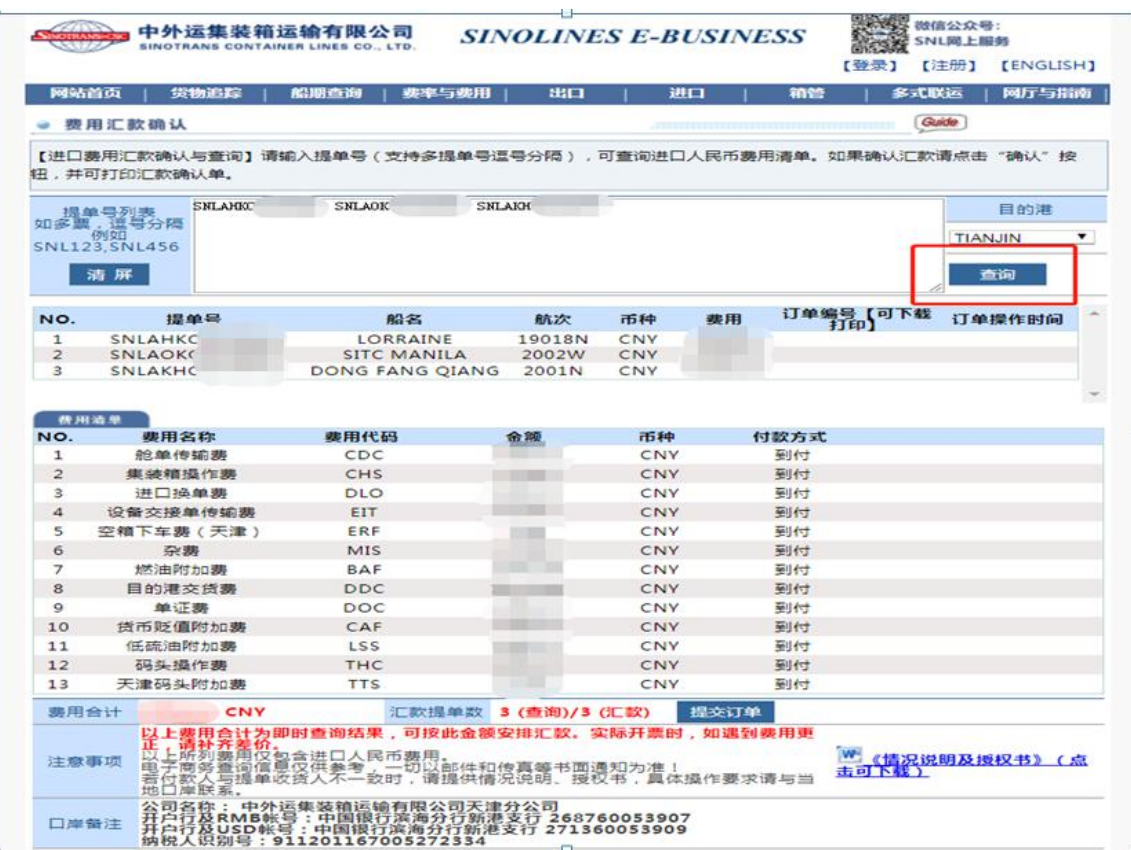

第五步,确认提交的提单信息无误后,点击"提交订单"。

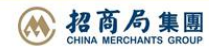

中外运集装箱运输有限公司<br>SINOTRANS CONTAINER LINES CO.,LTD. SINOLINES E-BUSINESS

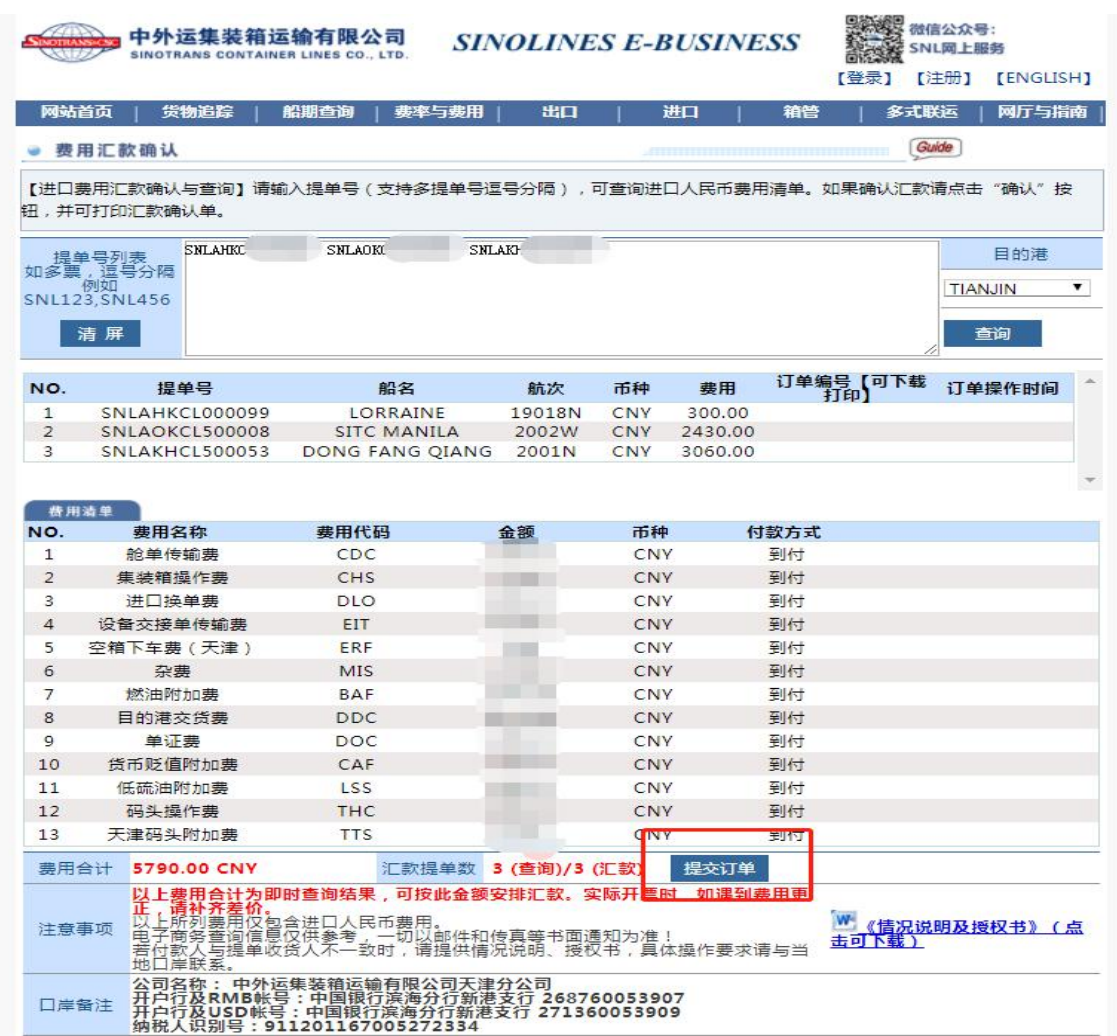

第六步,提交成功有提示框,点击"确定"。

SINOTRANS CONTAINER LINES CO., LTD.

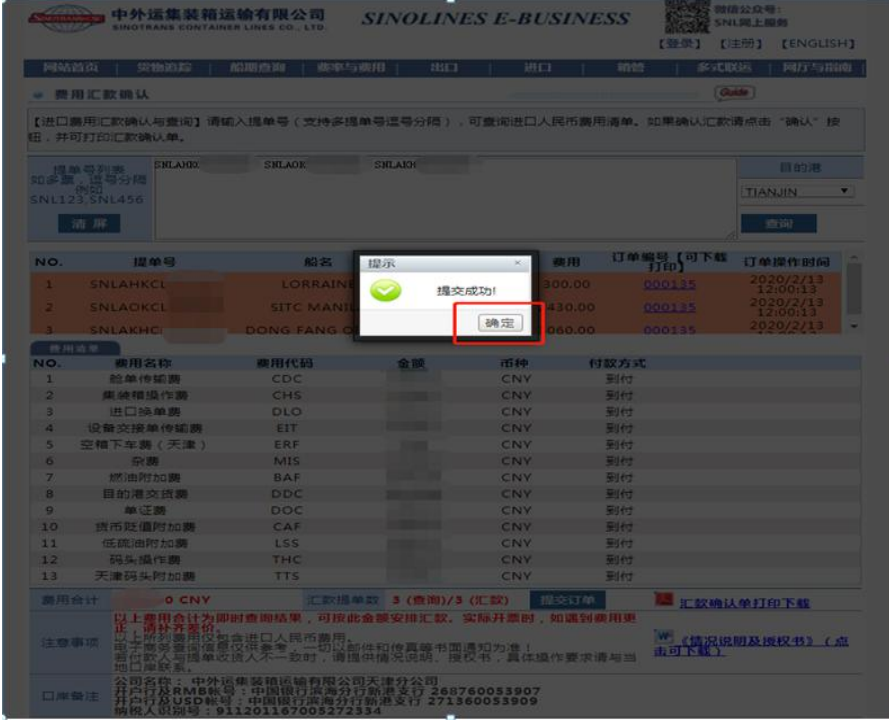

www.sinolines.com

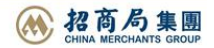

### 第七步,生成订单编号。(☆点击编号,可以下载 PDF 文件)

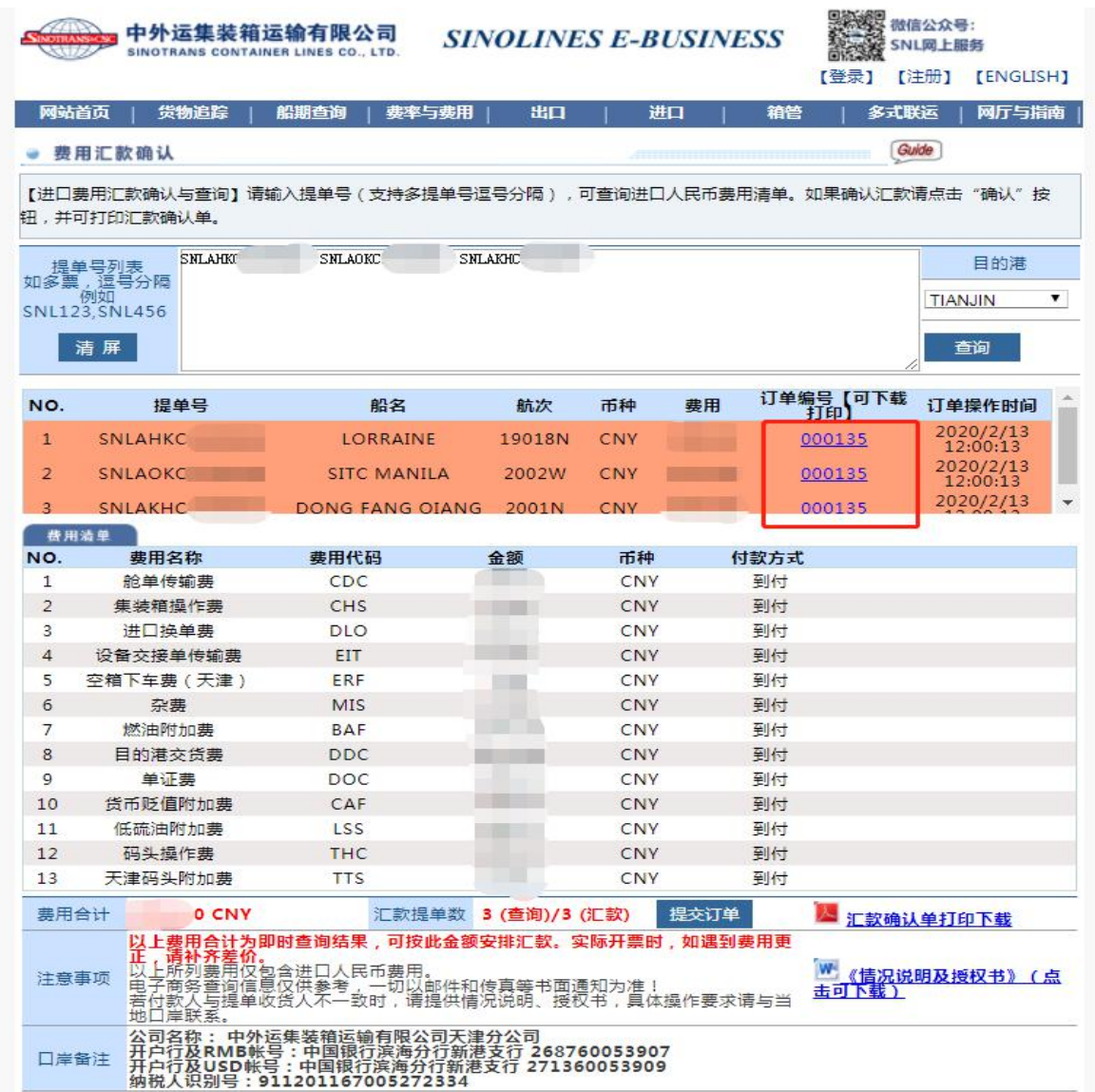

#### 第八步,请按费用合计金额汇款至我司指定账户。

公司名称: 中外运集装箱运输有限公司天津分公司 开户行及RMB帐号: 中国银行滨海分行新港支行 268760053907 开户行及USD帐号: 中国银行滨海分行新港支行 271360053909 纳税人识别号: 911201167005272334

# www.sinolines.com

第八步,以上步骤操作完成后,可通过以下方式告知我司订单编号以及付款人全称,我司进 行收款确认操作。

1. 电话方式

62040867

62040868

2. 邮件方式 主题标注"进口缴费 + 汇款编码"

[renxw@sinolines.com](mailto:renxw@sinolines.com)

[lu\\_yixiang@sinolines.com](mailto:lu_yixiang@sinolines.com)

3. 至我司业务大厅财务结算窗口,直接提供订单编号。

**☆注意事项:**

**在网厅查询出来的费用,为即时查询数据。实际开票时,如果遇到费用更正,请补齐差价。**